# AD ASTRA

# HOW TO REQUEST AN EVENT: STUDENT ORGANIZATIONS

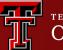

Operations Division

- Before submitting a Student Organization Form, make sure you are currently active and have met certain requirements with the Center for Campus Life.
- Registered student organizations must use this request form.
- Registered student organizations are only allowed to select a total of two different rooms.
- Registered student organizations may request the use of academic space between the hours of 6:00 a.m. and 10:00 p.m., Monday–Friday.
- Student organizations must vacate the academic space at 10:00 p.m.
- Academic buildings are not available for use by student groups on weekends or for overnight events.
- The person making room reservations on behalf of a student organization is responsible for conveying the above information to the other members of their organization.
- No department, student, or registered organization may reserve academic space or facilities on campus and then permit their use by a non-registered organization or off-campus group or person.
- An organization that does not abide by the rules governing use of academic space may be denied further access to such space.

# Here is a list of the processing requirements for Student Organizations.

- Student Organizations may utilize the Student Union Building for events on the weekends. Please follow the link to review the Student Union Building reservation requirements: <u>https://www.depts.ttu.edu/sub/reservations/index.php</u>
- If we or you cannot find rooms to accommodate food, here is additional information to hold events that need food accommodation for guests and are not able to find availability on Ad Astra. Please follow this link: <u>https://www.depts.ttu.edu/odpa/SPI/EISM/index.php</u> and review "Non-Academic Space."

# **Additional Resources for Student Organizations.**

For additional information regarding Texas Tech University's operational policies. Please visit the following links:

https://www.depts.ttu.edu/opmanual/contents.php#facilities https://www.depts.ttu.edu/opmanual/OP61.41.php https://www.depts.ttu.edu/opmanual/OP61.23.php https://www.depts.ttu.edu/opmanual/OP61.02.php https://www.depts.ttu.edu/dos/handbook/

For the academic calendar to follow when scheduling an event; <u>https://www.depts.ttu.edu/officialpublications/calendar/</u>

Informational links to view regarding Student Organizations.

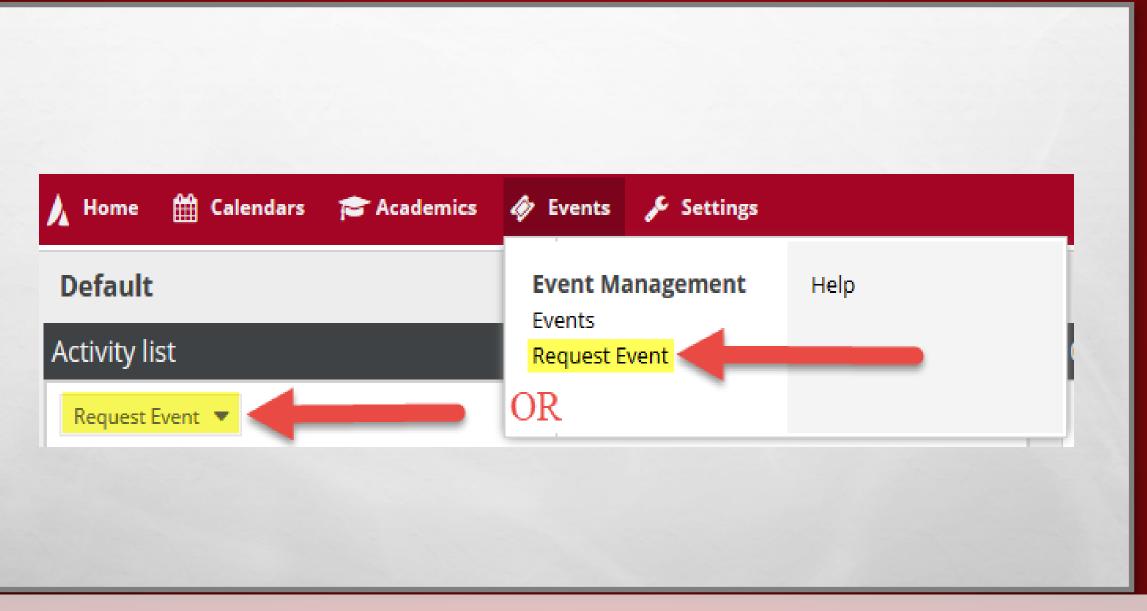

To request an event through Ad Astra

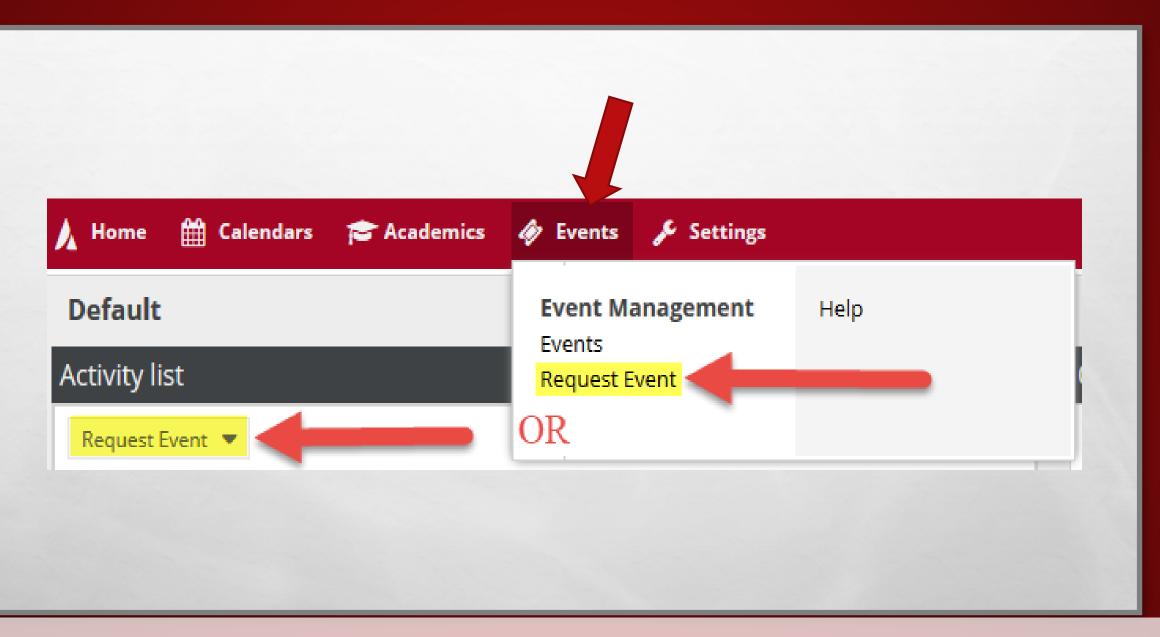

click on the **Request Event** button from one of two areas under the heading's **Events** tab

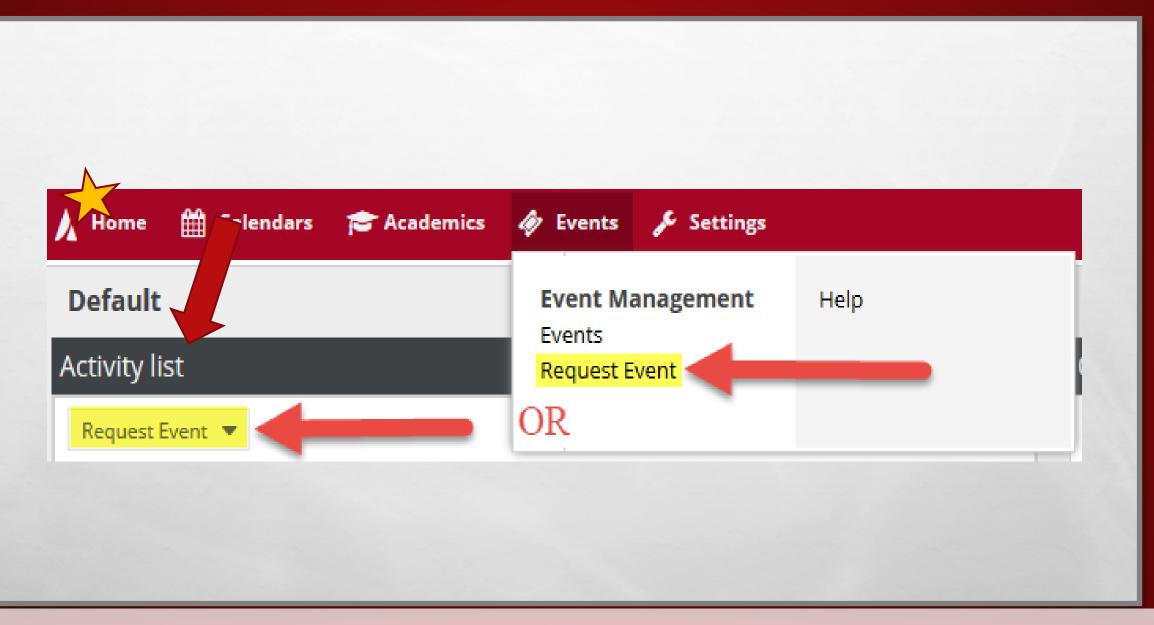

... or the **Activity List** on the **Home** page.

# **Event Request Wizard**

Welcome to the Event Request Wizard. Please select an Event Request Form to begin.

×

Cancel

Next

\* Event Request Form: Select...

You will be redirected to the **Event Request Wizard**.

# **Event Request Wizard**

Welcome to the Event Request Wizard. Please select an Event Request Form to begin.

X

Cancel

Next

\* Event Request Form: Select...

Click on the drop-down arrow on the right and select the event form you would like to use.

#### Event Request Wizard

Welcome to the Event Request Wizard. Please select an Event Request Form to begin.

| * Event Request Form: | Student Organizations                             | • | ×  |  |
|-----------------------|---------------------------------------------------|---|----|--|
|                       | Academic Events                                   |   | Â  |  |
|                       | Conference Rooms                                  |   |    |  |
|                       | Law School Academic Requests                      |   | 11 |  |
|                       | Law School Department Requests                    |   |    |  |
|                       | Music Events                                      |   |    |  |
|                       | Music Performance Request                         |   | 1  |  |
|                       | Rawls College of Business Admin Reservations Only |   |    |  |
|                       | Student Organizations                             |   |    |  |
|                       | ≪ < Page 1 of 1 > ≫ 2                             |   |    |  |
|                       |                                                   |   |    |  |
|                       |                                                   |   |    |  |

There are several forms to choose from. The ones that you will use is Student Organizations.

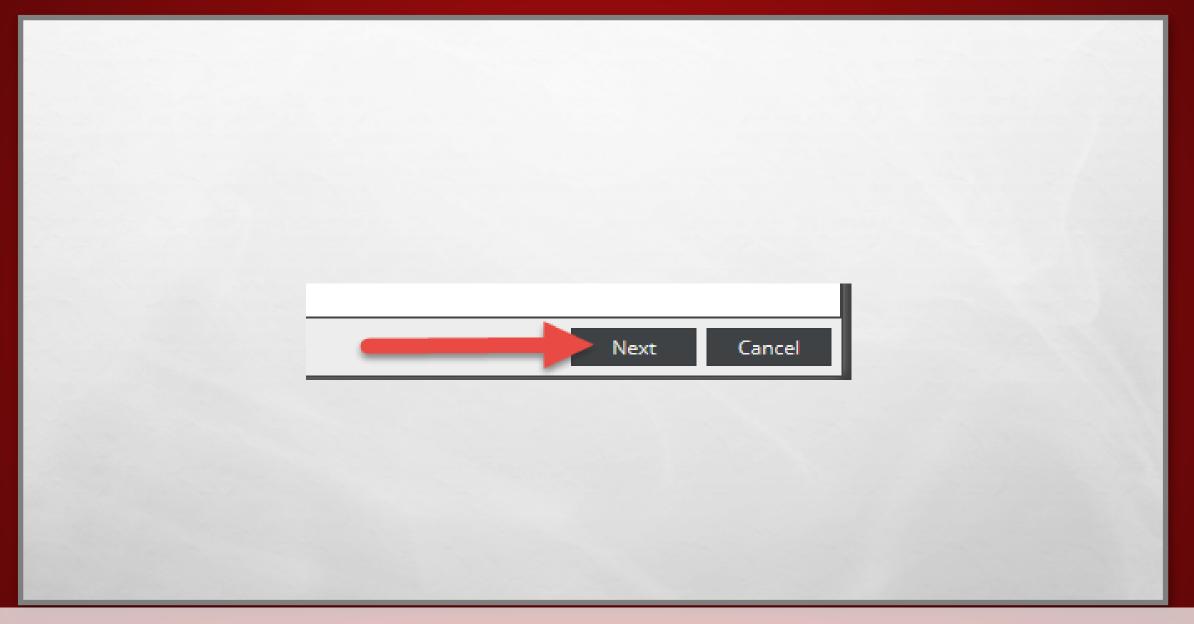

After you have selected the form click on the "Next" button to continue.

# **Rules for Student Organizations**

You MUST read Rules for Student Groups; CLICK HERE

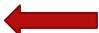

\*I have read the "Rules for Student Groups" and:

Select...

×

Click on "You MUST read Rules for Student Groups; CLICK HERE." Then, the "Student Organization Room Reservations" pdf will show.

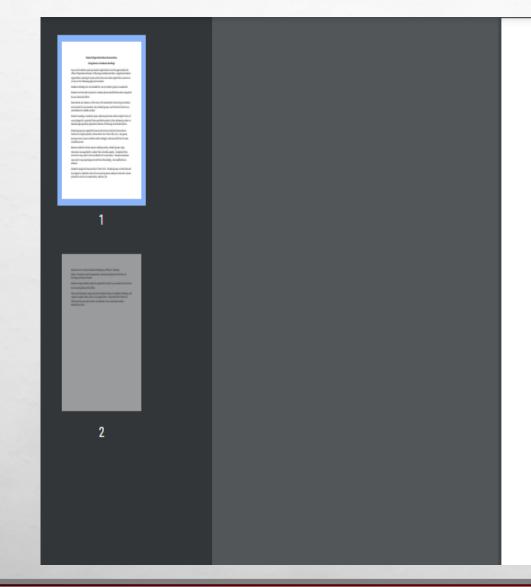

#### Student Organization Room Reservations

### Using Rooms in Academic Buildings

Any use of academic space by student organizations must be approved by the office of Operations Division of Planning and Administration. Registered student organizations wanting to reserve classrooms must make application in person or on-line on the following page each semester.

Academic buildings are not available for use by student groups on weekends.

Students must be able to present a student picture identification when requested by any University official.

Reservations are made on a first-come, first served basis. Recurring reservations are honored for one semester only. Student groups must furnish at least one e-mail address for reliable contact.

(https://www.depts.ttu.edu/odpa/SPI/EISM/raiderrooms/docs/StudentOrgRoomReservations.pdf)

# **Rules for Student Organizations**

# You MUST read Rules for Student Groups; CLICK HERE

\*I have read the "Rules for Student Groups" and:

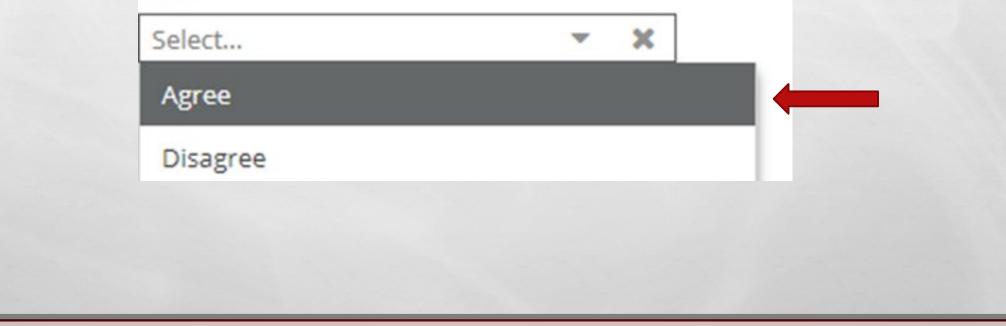

You may now select "Agree" once you have read the rules for student organizations that you must adhere to.

## Organization Information

\* Organization Name (as listed with The Center for Campus Life)\* DO NOT USE ACRONYMS

Click here to verify your organization's registration status.

### President Information

\* President's Name\*

\* President's Email Address\*

\* President's Phone Number\*

Fill out all the required fields marked with an asterisk (\*) as specifically and accurately as requested in the form.

# **Event Information**

# \*Event Name\*:

# \* Event Type:

| Select           |   | ×     |   |
|------------------|---|-------|---|
| Student          |   |       |   |
| Support Programs |   |       |   |
| ≪ < Page 1 of 1  | > | $\gg$ | C |

NOTE: When you get to the Event Type under Event Information, please select "Student" for the student organization form.

## **Request Specifics**

#### PLEASE NOTE::

You are not guaranteed the room selected. Event schedulers may change room selections based on availability or select a room better suited for your event. Do not announce event locations until you receive your confirmation/approval. \* How many attendees are expected?\*

#### \*Furniture\*

| ×          |           |           |
|------------|-----------|-----------|
| :          |           |           |
|            |           |           |
|            |           |           |
|            |           |           |
| ts below)  |           |           |
| » <i>C</i> |           |           |
|            | ts below) | ts below) |

NOTE: When you get to the Furniture under Request Specifics, please select "Other (specify in additional comments below)."

Check here if you will have food at your event (please check to see if the room you have selected allows food):

Check here if your event is a program for minors.

CLICK HERE for info on programs for minors on campus. Check here if you will be showing a movie/film:

### 

CLICK HERE for info on showing movies on campus. Check here if your event will have therapy dogs in attendance:

### 

CLICK HERE for information regarding therapy dogs on campus.

NOTE: Review ALL check box options carefully before selecting.

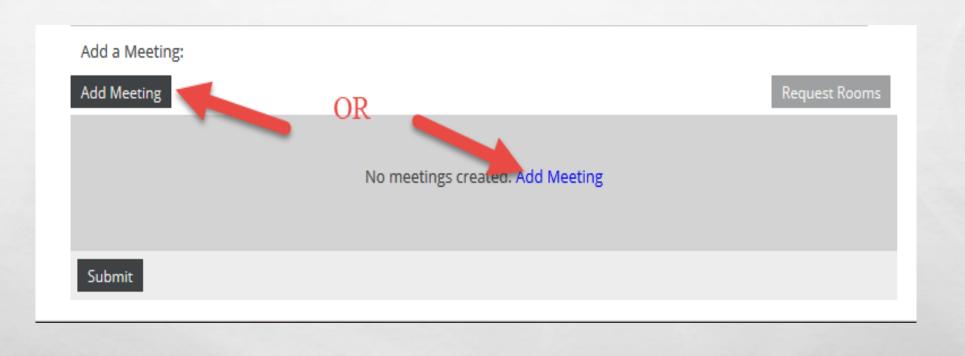

Fill out the information requested in the form. Fields marked with an asterisk (\*) are required fields. In order to add a meetings, click one of the two **Add Meeting** options shown.

# ADDING ASINGLE EVENT

| Create Meeting  | (s)                 |   |           |      |             |     | ×        |
|-----------------|---------------------|---|-----------|------|-------------|-----|----------|
| Single O M      | Multiple O Recurrin | g |           |      |             |     |          |
| Start Time:     | 2:00 PM             |   | End Time: | 2:30 | PM          |     | -        |
| Start Date:     | 02/22/2019          | × | End Date: | 02/2 | 2/2019      | ×   | <u>ش</u> |
| * Meeting Name: | Event               |   |           | ×    | ]           |     |          |
| Meeting Type:   | Select              |   | •         | ×    |             |     |          |
| Max Attendance  |                     |   |           | \$   | ]           |     |          |
|                 | Featured            |   |           |      |             |     |          |
|                 | Private             |   |           |      |             |     |          |
|                 | 🕑 Requires Room     |   |           |      |             |     |          |
|                 |                     |   |           |      | Add Meeting | Car | ncel     |

For a single meeting click on the Single radio button.

| Start Time:     | 2:00 PM         | 1   | En | d Time: | 2:30 P | М     |   | -        |
|-----------------|-----------------|-----|----|---------|--------|-------|---|----------|
| Start Date:     | 02/22/2019      | × 🛍 | En | d Date: | 02/22  | /2019 | × | <b>1</b> |
| * Meeting Name: | Event           |     |    |         | ×      |       |   |          |
| Meeting Type:   | Select          |     |    | •       | ×      |       |   |          |
| Max Attendance: |                 |     |    |         | \$     |       |   |          |
|                 | Featured        |     |    |         |        |       |   |          |
|                 | Private         |     |    |         |        |       |   |          |
|                 | 🗹 Requires Room |     |    |         |        |       |   |          |

Select the designated start and end times from the pull-down menu and the desired date from the calendar.

| Start Time:     | 2:00 PM       |   | 1        | End Time: | 2:30  | PM     |   | - |
|-----------------|---------------|---|----------|-----------|-------|--------|---|---|
| Start Date:     | 02/22/2019    | X | <b> </b> | End Date: | 02/22 | 2/2019 | × |   |
| * Meeting Name: | Event         |   |          |           | X     |        |   |   |
| Meeting Type:   | Select        |   |          | •         | ×     |        |   |   |
| Max Attendance: |               |   |          |           | \$    |        |   |   |
|                 | Featured      |   |          |           |       |        |   |   |
|                 | Private       |   |          |           |       |        |   |   |
|                 | Requires Room |   |          |           |       |        |   |   |

Verify that your meeting name is present and then click on "Requires Room."

| Start Time:     | 2:00 PM         |   | 1 | End Time: | 2:30 F | РМ     |   | -        |
|-----------------|-----------------|---|---|-----------|--------|--------|---|----------|
| Start Date:     | 02/22/2019      | × |   | End Date: | 02/22  | 2/2019 | × | <b>#</b> |
| * Meeting Name: | Event           |   |   |           | ×      |        |   |          |
| Meeting Type:   | Select          |   |   | •         | ×      |        |   |          |
| Max Attendance  |                 |   |   |           | \$     |        |   |          |
|                 | Featured        |   |   |           |        |        |   |          |
|                 | Private         |   |   |           |        |        |   |          |
|                 | 🗹 Requires Room |   |   |           |        |        |   |          |

Double check to make sure everything is correct and then click on Add Meeting.

| Name  | Meeting Date | Holiday                  |
|-------|--------------|--------------------------|
| Event | 07/04/2019   | Independence Day Holiday |
|       |              | Close                    |

Important note to be aware of. If you select dates/times that occur on a university holiday, Independent Study Day, or Final Exam dates, a Holiday Conflicts box will display, notating which meeting(s) cannot be scheduled due to those conflicts.

# TO ADD MULTIPLE EVENTS

| Croate Mont   | ing(c) |        |         |        |       |   |           |    |           |        | ×   |
|---------------|--------|--------|---------|--------|-------|---|-----------|----|-----------|--------|-----|
| Create Meeti  |        | ole (  | ) Recu  | urring |       |   |           |    |           |        | ~   |
| Start Time:   | 4:00   | ) PM   |         |        | •     |   | End Time: | 5: | 00 PM     |        | •   |
| Today         |        |        |         |        | Clear |   | Meetings  |    |           |        |     |
| «             | Febru  | ary 20 | )19 ~   |        | >>    |   |           |    |           |        |     |
| S M           | т      | w      | т       | F      | S     |   |           |    |           |        |     |
| 27 28         | 29     |        | 31      | 1      | 2     |   |           |    |           |        |     |
| 3 4           | 5      | 6      | 7       | 8      | 9     | > |           |    |           |        |     |
| 10 11         | 12     | 13     | 14      | 15     | 16    | 4 |           |    |           |        |     |
| 17 18         | 19     | 20     | 21      | 22     | 23    |   |           |    |           |        |     |
| 24 25         | 26     | 27     | 28      | 1      | 2     |   |           |    |           |        |     |
| 3 4           | 5      | 6      | 7       |        | 9     |   |           |    |           |        |     |
| * Meeting Nam | ne: E  | vent   |         |        |       |   |           | ×  |           |        |     |
| Meeting Type  |        | elect  |         |        |       |   | -         | ×  |           |        |     |
| Max Attenda   |        |        |         |        |       |   |           | \$ |           |        |     |
|               |        | Featu  | red     |        |       |   |           | •  |           |        |     |
|               |        | Privat | e       |        |       |   |           |    |           |        |     |
|               |        | Requi  | res Roo | m      |       |   |           |    |           |        |     |
|               |        |        |         |        |       |   |           |    |           |        |     |
|               |        |        |         |        |       |   |           |    | Add Meeti | ng Can | cel |

To add multiple meetings, click on the Multiple radio button.

| ) Sing  | le 🧿    | ) Multi | ple (    | ) Recu  | irring |       |   |           |      |    |      |   |
|---------|---------|---------|----------|---------|--------|-------|---|-----------|------|----|------|---|
| Start T | ïme:    | 4:00    | ) PM     |         |        | τ,    |   | End Time: | 5:00 | PM | •    |   |
| oday    |         |         |          |         |        | Clear | K | Meetings  |      |    |      | 3 |
| «       |         | Febru   | iary 20  | )19 ~   |        | >>    |   |           |      |    |      |   |
| s       | м       | т       | w        | т       | F      | s     |   |           |      |    |      |   |
| 27      | 28      | 29      |          | 31      | 1      | 2     |   |           |      |    |      |   |
| 3       | 4       | 5       | 6        | 7       | 8      | 9     | > |           |      |    |      |   |
| 10      | 11      | 12      | 13       | 14      | 15     | 16    |   |           |      |    |      |   |
| 17      | 18      | 19      | 20       | 21      | 22     | 23    |   |           |      |    |      |   |
| 24      | 25      | 26      | 27       | 28      | 1      | 2     |   |           |      |    |      |   |
|         | 4       | 5       | 6        | 7       | 8      | 9     |   |           |      |    |      |   |
| Montin  | ng Nam  |         | vent     |         |        |       |   |           | ×    |    |      |   |
|         |         |         |          |         |        |       |   |           |      |    |      |   |
| Meetin  | ng Type | :       | elect    |         |        |       |   | ▼         | ×    |    |      |   |
| Max At  | ttendar | ice:    |          |         |        |       |   |           | \$   |    |      |   |
|         |         |         | Featu    | red     |        |       |   |           |      |    |      |   |
|         |         |         | ) Privat | e       |        |       |   |           |      |    |      |   |
|         |         |         | Requi    | res Roo | m      |       |   |           |      |    |      |   |
|         |         |         |          |         |        |       |   |           |      |    | <br> |   |

Select the designated start and end times from the pull-down menu and the desired date from the calendar. Click the **arrow icon** to the right of the calendar to add the meetings to your meeting list on the right.

| Start Time:                   | 4:00 PM    |       |        |         |         | End Time:   | 5:00 PM | * |  |
|-------------------------------|------------|-------|--------|---------|---------|-------------|---------|---|--|
| Today                         |            |       |        | Clear   |         |             |         |   |  |
|                               | February 2 | 019 ~ |        |         |         |             |         |   |  |
| S M                           | T W        | т     | F      |         |         |             |         |   |  |
|                               |            |       | 1      | 2       |         |             |         |   |  |
| 3 4                           | 5 6        | 7     |        | 9       | ->      |             |         |   |  |
|                               | 12 13      |       |        |         |         |             |         |   |  |
| 17 18                         | 19 20      | 21    |        | 23      |         |             |         |   |  |
| 24 25                         | 26 27      | 28    | Meetin | ng Grou | ıp Nar  | ne 🗙        |         |   |  |
|                               |            |       |        |         | neeting | group name: |         |   |  |
|                               |            |       | Event  |         |         |             |         |   |  |
| * Meeting Name                | -          |       |        | ОК      |         | Cancel      |         |   |  |
| Meeting Type:<br>Max Attendan |            |       |        |         |         |             |         |   |  |
| Wax Attendant                 | Ce.        | ured  |        |         |         |             |         |   |  |
|                               | D Priv     |       |        |         |         |             |         |   |  |
|                               | 🗹 Req      |       | om     |         |         |             |         |   |  |

You will be prompted to add a meeting group name and once you have added that name click OK.

| Start  | Time:   | 4:0   | 00 PM   |         |    | •     | End Time: 5:00 PM 💌                                                                                      |
|--------|---------|-------|---------|---------|----|-------|----------------------------------------------------------------------------------------------------|
| Today  |         |       |         |         |    | Clear | Meetings                                                                                                 |
| ~      |         | Febr  | uary 2  | 019 ~   |    | >>    | × Event                                                                                                  |
| s      | м       | т     | w       | т       | F  | s     | Mon, 02/04/2019, 04:00 PM to 05:00 PM                                                                    |
| 27     | 28      | 29    |         | 31      | 1  | 2     | <ul> <li>Wed, 02/13/2019, 04:00 PM to 05:00 PM</li> <li>Fri, 02/22/2019, 04:00 PM to 05:00 PM</li> </ul> |
| 3      | 4       | 5     | 6       | 7       | 8  | 9     | Tue, 02/26/2019, 04:00 PM to 05:00 PM                                                                    |
| 10     | 11      | 12    | 13      | 14      | 15 | 16    | -                                                                                                    |
| 17     | 18      | 19    | 20      | 21      | 22 | 23    |                                                                                                    |
| 24     | 25      | 26    | 27      | 28      | 1  | 2     |                                                                                                    |
|        | 4       | 5     | 6       | 7       |    | 9     |                                                                                                    |
|        |         |       |         |         |    |       | < >                                                                                                    |
| * Meet | ing Nar | me:   | Event   |         |    |       | ×                                                                                                    |
| Meet   | ing Typ | e:    | Select  |         |    |       | - X                                                                                                    |
| Max    | Attenda | ance: |         |         |    |       | \$                                                                                                    |
|        |         | C     | ] Featu | ured    |    |       |                                                                                                    |
|        |         | C     | ] Priva | te      |    |       |                                                                                                    |
|        |         | 6     |         | ires Ro |    |       |                                                                                                    |

Your meetings will appear as a collapsed group under the Meetings column on the right.

| Start  | Time:   | 4:0   | 0 PM    |          |    | -     |   | End Time:                   | 5:00 PM         |               | -     |
|--------|---------|-------|---------|----------|----|-------|---|-----------------------------|-----------------|---------------|-------|
| Today  |         |       |         |          |    | Clear |   | Meetings                    |                 |               |       |
| «      |         | Febr  | uary 20 | )19 ~    |    | >>    |   | 🗙 🕎 Event                   |                 |               |       |
| s      | м       | т     | W       | т        | F  | S     |   |                             | 2/04/2019, 04:  | 00 PM to 05:  | 00 PM |
| 27     |         | 29    |         | 31       | 1  | 2     |   |                             | 2/13/2019, 04:  | 00 PM to 05:  | 00 PM |
| 3      | 4       | 5     | 6       | 7        | 8  | 9     |   |                             | 22/2019, 04:00  |               |       |
| 10     | 11      | 12    | 13      | ,<br>14  | 15 | 16    | > | <ul> <li>Tue, 02</li> </ul> | 2/26/2019, 04:0 | 00 PM to 05:0 | U PM  |
| 17     | 18      | 19    | 20      | 21       | 22 | 23    |   |                             |                 |               |       |
| 24     | 25      | 26    | 20      | 28       | 1  | 23    |   |                             |                 |               |       |
| 3      | 4       | 20    | 6       | 20<br>7  |    | 9     |   |                             |                 |               |       |
| 5      | 4       | 5     |         | /        |    | 9     |   | <                           |                 |               | >     |
| * Meet | ing Nar | ne:   | Event   |          |    |       |   |                             | ×               |               |       |
| Meet   | ing Typ | e:    | Select  |          |    |       |   | ▼ :                         | ×               |               |       |
| Max    | Attenda | ince: |         |          |    |       |   |                             | \$              |               |       |
|        |         | C     | ] Featu | ired     |    |       |   |                             |                 |               |       |
|        |         | C     | ] Priva | te       |    |       |   |                             |                 |               |       |
|        |         |       | 🖉 Requ  | ires Roo | om |       |   |                             |                 |               |       |

Click the **plus (+) sign icon** to expand the group and view each meeting date.

| Start  | Time:   | 4:0   | 0 PM    |          |    | -     |          | End Time: | 5:00 PM                            | • |
|--------|---------|-------|---------|----------|----|-------|----------|-----------|------------------------------------|---|
| Today  |         |       |         |          |    | Clear |          | Meetings  |                                    |   |
| ~      |         | Febr  | uary 2  | 019 ~    |    | >>    |          | × Event   |                                    |   |
| s      | м       | т     | w       | т        | F  | s     |          |           | 02/04/2019, 04:                    |   |
| 27     | 28      | 29    |         | 31       | 1  | 2     |          |           | 02/13/2019, 04:<br>/22/2019, 04:00 |   |
| 3      | 4       | 5     | 6       | 7        | 8  | 9     | <b>→</b> |           | 2/26/2019, 04:00                   |   |
| 10     | 11      | 12    | 13      | 14       | 15 | 16    |          |           |                                    |   |
| 17     | 18      | 19    | 20      | 21       | 22 | 23    |          |           |                                    |   |
| 24     | 25      | 26    | 27      | 28       | 1  | 2     |          |           |                                    |   |
|        | 4       | 5     | 6       | 7        |    | 9     |          |           |                                    |   |
|        |         |       |         |          |    |       |          | <         |                                    | > |
| * Meet | ing Nar | ne:   | Event   |          |    |       |          |           | ×                                  |   |
| Meet   | ing Typ | e:    | Select  |          |    |       |          | •         | ×                                  |   |
| Max    | Attenda | ance: |         |          |    |       |          |           | \$                                 |   |
|        |         | C     | ] Featu | ured     |    |       |          |           |                                    |   |
|        |         | C     | ) Priva | te       |    |       |          |           |                                    |   |
|        |         |       | Reau    | ires Roo | om |       |          |           |                                    |   |

Verify that your meeting name is present, and everything is correct. Next click on Add Meeting.

# TO ADD RECURRING EVENTS

| Start Time:                                                                | 4:00 PM End Time: 5:00 PM                                                                            |
|----------------------------------------------------------------------------|----------------------------------------------------------------------------------------------------|
| Recurrence I                                                               | Pattern                                                                                              |
| <ul> <li>Daily</li> <li>Weekly</li> <li>Monthly</li> <li>Yearly</li> </ul> | Recur every 1 🜲 week(s) on:<br>Sunday 🗹 Monday 🗌 Tuesday 💭 Wednesday<br>Thursday 💭 Friday 💭 Saturday |
| Start: 02/25/2                                                             | 2019 🛗 🔿 End after 10 💠 occurrences                                                                  |
| Recurrence S                                                               | End by     05/08/2019                                                                                |
| Every 1 week(s)                                                            | Summary<br>on Monday effective 02/25/2019 until 05/08/2019 from 4:00 PM to 5:00 PM.                  |
| Every 1 week(s)                                                            | Summary                                                                                              |
| Every 1 week(s)                                                            | Summary on Monday effective 02/25/2019 until 05/08/2019 from 4:00 PM to 5:00 PM. Event               |
| Every 1 week(s)<br>* Meeting Name:<br>Meeting Type:                        | Summary on Monday effective 02/25/2019 until 05/08/2019 from 4:00 PM to 5:00 PM.  Event Select       |

If your meetings have a recurring pattern, click on the Recurring radio button.

| Start Time:                                                                | :00 PM                                             | -           | End Time:                          | 5:00 PM           |                 | <b>-</b> |  |
|----------------------------------------------------------------------------|----------------------------------------------------|-------------|------------------------------------|-------------------|-----------------|----------|--|
| Recurrence F                                                               |                                                    |             |                                    | 5.001             |                 |          |  |
| <ul> <li>Daily</li> <li>Weekly</li> <li>Monthly</li> <li>Yearly</li> </ul> | Recur every 1<br>Sunday<br>Thursday                | -           | on:<br>] Tuesday 🗌 W<br>] Saturday | ednesday          |                 |          |  |
| Start: 02/25/2                                                             |                                                    | O End after |                                    | urrences          |                 |          |  |
|                                                                            |                                                    | End by      | 05/08/2019                         |                   |                 |          |  |
| — <mark>Recurrence S</mark><br>Every 1 week(s) o                           |                                                    |             |                                    |                   | РМ.             |          |  |
| Every 1 week(s) o                                                          | ummary                                             |             | il 05/08/2019 from 4               |                   | РМ.             |          |  |
|                                                                            | ummary<br>on Monday effective 0.                   |             | il 05/08/2019 from 4               | 1:00 PM to 5:00 F | PM.             |          |  |
| Every 1 week(s) o                                                          | ummary<br>on Monday effective 0.                   |             | il 05/08/2019 from 4               | 1:00 PM to 5:00 F | <sup>2</sup> M. |          |  |
| Every 1 week(s) of<br>Meeting Name:<br>Meeting Type:                       | ummary<br>on Monday effective 0.                   |             | il 05/08/2019 from 4               | 1:00 PM to 5:00 F | РМ.             |          |  |
| Every 1 week(s) of<br>Meeting Name:<br>Meeting Type:                       | ummary<br>on Monday effective 0<br>Event<br>Select |             | il 05/08/2019 from 4               | 1:00 PM to 5:00 F | ?М.             |          |  |

Select a start and end time from the pull-down menus.

| Start Time:                                                                | 4:00 PM   End Time: 5:00 PM                                                                                                    |
|----------------------------------------------------------------------------|----------------------------------------------------------------------------------------------------|
| Recurrence                                                                 |                                                                                                    |
| <ul> <li>Daily</li> <li>Weekly</li> <li>Monthly</li> <li>Yearly</li> </ul> | Recur every 1 🜲 week(s) on:<br>Sunday 🗭 Monday 🗌 Tuesday 🗌 Wednesday<br>Thursday 🗋 Friday 🔲 Saturday                           |
| Start: 02/25/                                                              | 2019 🛗 🔿 End after 10 🜩 occurrences                                                                                            |
|                                                                            |                                                                                                    |
|                                                                            | ● End by 05/08/2019                                                                                                    |
| Recurrence     Every 1 week(s)     * Meeting Name:                         |                                                                                                    |
| Every 1 week(s)                                                            | Summary<br>on Monday effective 02/25/2019 until 05/08/2019 from 4:00 PM to 5:00 PM.                                            |
| Every 1 week(s)                                                            | Summary on Monday effective 02/25/2019 until 05/08/2019 from 4:00 PM to 5:00 PM.  Event Select                                 |
| Every 1 week(s)<br>* Meeting Name:<br>Meeting Type:                        | Summary on Monday effective 02/25/2019 until 05/08/2019 from 4:00 PM to 5:00 PM.          Event       ×         Select       × |
| Every 1 week(s)<br>* Meeting Name:<br>Meeting Type:                        | Summary<br>on Monday effective 02/25/2019 until 05/08/2019 from 4:00 PM to 5:00 PM.                                            |

Under Recurrence Pattern, choose a pattern of Daily, Weekly, Monthly, or Yearly, and the date range.

| Create Meeting(s                                | s) ×                                                                                                    |
|-------------------------------------------------|----------------------------------------------------------------------------------------------------|
| O Single O Mu                                   | ultiple ORecurring                                                                                                    |
| Start Time: 4 Recurrence P Daily Weekly Monthly | Recur every       1          week(s) on:          Sunday       Image: Sunday       Image: Sunday                                                 |
| O Yearly<br>Start: 02/25/2                      | □ Thursday       □ Friday       □ Saturday         2019       ● End after       10       ● occurrences         • End by       05/08/2019       ● |
| Every 1 week(s) o                               | Summary<br>on Monday effective 02/25/2019 until 05/08/2019 from 4:00 PM to PM.                                                                   |
| * Meeting Name:                                 | Event X                                                                                                    |
| Meeting Type:<br>Max Attendance:                | Select                                                                                                    |
|                                                 | Featured                                                                                                    |
|                                                 | Private                                                                                                    |
|                                                 | ✓ Requires Room                                                                                                    |
|                                                 | Add Meeting Cancel                                                                                                    |

The pattern options to the right will change based on which option you choose (i.e. days of the week, months of the year, etc.). The date range can end after a set number of occurrences, or end by a specific date.

| Start Time:                                                                | 4:00 PM   End Time: 5:00 PM                                                                                                    |
|----------------------------------------------------------------------------|----------------------------------------------------------------------------------------------------|
| - Recurrence                                                               | Pattern                                                                                                    |
| <ul> <li>Daily</li> <li>Weekly</li> <li>Monthly</li> <li>Yearly</li> </ul> | Recur every       1          week(s) on:          Sunday       Image: Sunday       Image: Tuesday         Thursday       Image: Friday       Image: Saturday |
|                                                                            | /2019 m O End after 10                                                                                                    |
| Start: 02/25                                                               | End by     05/08/2019                                                                                                    |
| - Recurrence                                                               | ● End by 05/08/2019 mm                                                                                                    |
| - Recurrence                                                               | End by 05/08/2019                                                                                                    |
| Every 1 week(s                                                             | End by 05/08/2019   Summary on Monday effective 02/25/2019 until 05/08/2019 from 4:00 PM to 5:00 PM.                                                         |
| Every 1 week(s                                                             | Image: Summary on Monday effective 02/25/2019 until 05/08/2019 from 4:00 PM to 5:00 PM.         Event         Image: Select                                  |
| Recurrence<br>Every 1 week(s<br>* Meeting Name:<br>Meeting Type:           | Image: Summary on Monday effective 02/25/2019 until 05/08/2019 from 4:00 PM to 5:00 PM.         Event         Image: Select                                  |

The selected time will apply to all meetings in the pattern. Review your recurrence under Recurrence Summary and verify that your meeting name is present and click **Add Meeting.** 

### **Request Specifics**

#### PLEASE NOTE::

You are not guaranteed the room selected. Event schedulers may change room selections based on availability or select a room better suited for your event. Do not announce event locations until you receive your confirmation/approval.

#### \* How many attendees are expected?\*

| Create Meeting | ;(s)                |           |           |       |             |    | ×    |
|----------------|---------------------|-----------|-----------|-------|-------------|----|------|
| ⊙ Single O M   | Multiple O Recurrin | g         |           |       |             |    |      |
| Start Time:    | 11:30 AM            | End Time: | 12:00     | PM    |             | •  |      |
| Start Date:    | 02/07/2023          | × 🖞       | End Date: | 02/07 | /2023       | ×  |      |
| *Meeting Name: | Testing             |           |           | ×     |             |    |      |
| Meeting Type:  | Select              |           |           | ×     |             |    |      |
| Max Attendance | : 50                |           |           | \$    |             |    |      |
|                | Featured            |           |           |       |             |    |      |
|                | 🗹 Requires Room     |           |           |       |             |    |      |
|                |                     |           |           |       | Add Meeting | Ca | ncel |
|                |                     |           |           |       |             |    |      |
|                |                     |           |           |       |             |    |      |

### **IMPORTANT:**

Please list your expected attendees according to the selected room capacity you provide.

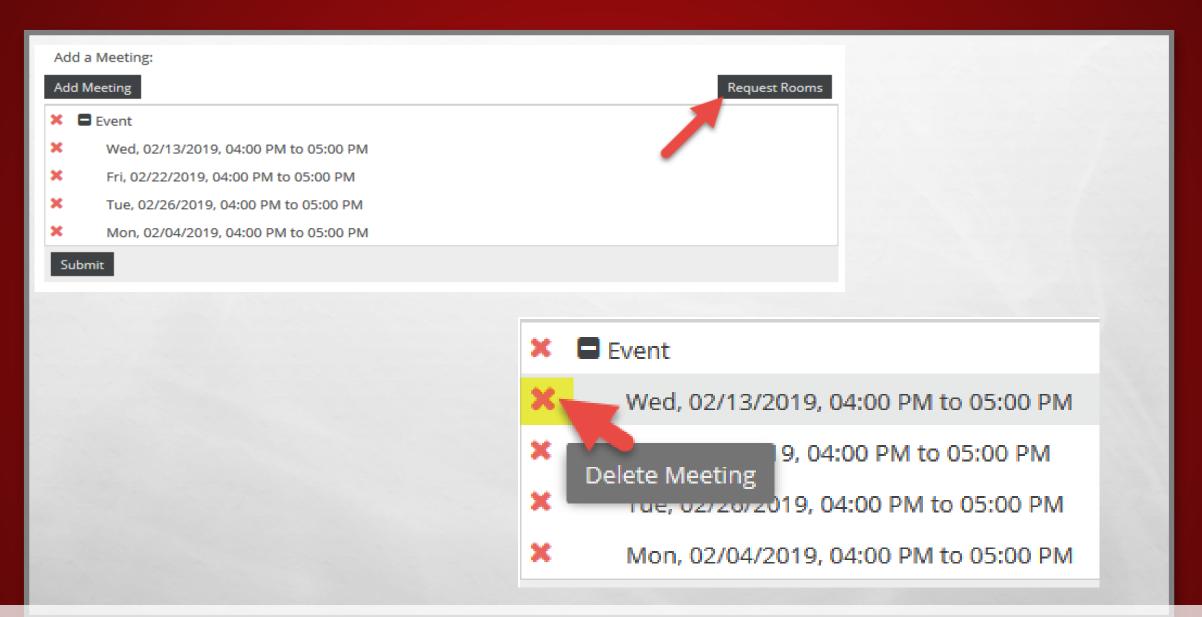

Once the meetings have been added, click on **Request Rooms** to request a room only for your meetings. To delete meetings, click the **X icon** next to the applicable meeting.

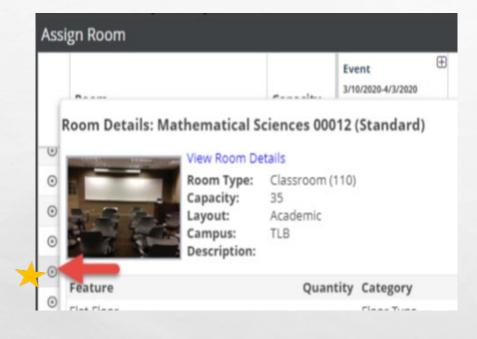

| ٥ | ENGCTR 00204 | Conflicts(11 of    |  |
|---|--------------|--------------------|--|
| ۲ | SCIENC 00112 | Conflicts(5 of 18) |  |
| 0 | ENGPHL 00361 | Available          |  |
| 0 | ENGPHL 00152 | Available          |  |
| ٥ | CIVILE 00007 | Conflicts(11 of    |  |
| ٥ | ENGPHL 00310 | Conflicts(11 of    |  |
| ٥ | ELECE 00118  | Conflicts(10 of    |  |
| ٢ | MATH 00012   | Selected           |  |
| ۲ | MCOM 00084   | Conflicts(12 of    |  |
| ۲ | HOLDEN 00073 | Conflicts(2 of 18) |  |
| ۲ | MATH 00108   | Conflicts(8 of 18) |  |
| 0 | ENGPHL 00151 | Conflicts(5 of 18) |  |
| 0 | MES 00207A   | Conflicts(7 of 18) |  |
|   |              |                    |  |

For the listed expected attendance, a list of rooms will automatically populate.

Please double-check the room details for capacity and room features before selecting an available room.

|                                           |              |                   |        |           |                       | and the second second se |
|-------------------------------------------|--------------|-------------------|--------|-----------|-----------------------|----------------------------------------------------------------------------------------------------|
|                                           |              |                   |        |           |                       |                                                                                                    |
|                                           |              |                   |        |           | X                     |                                                                                                    |
|                                           |              |                   |        |           | 1                     |                                                                                                    |
|                                           |              |                   |        |           |                       |                                                                                                    |
| ssign Room                                |              |                   |        | 2         |                       |                                                                                                    |
|                                           |              | vent 🕀            |        |           |                       | - THE                                                                                                    |
|                                           | 2/1          | vent              |        |           |                       | 714                                                                                                    |
| Room Details: Mathematical Scienc         |              |                   |        |           |                       |                                                                                                    |
|                                           |              | (Standard)        |        |           |                       |                                                                                                    |
| View Room Details                         |              |                   |        | <b>^</b>  |                       |                                                                                                    |
| Room Type: Class<br>Capacity: 35          | ssroom (110) | )                 |        |           |                       |                                                                                                    |
| Layout: Acad                              | demic        |                   |        |           |                       |                                                                                                    |
| Campus: TLB<br>Description:               |              |                   |        |           |                       |                                                                                                    |
| Description:                              |              |                   |        |           |                       |                                                                                                    |
| Feature                                   | Quantity     | y Category        |        |           |                       |                                                                                                    |
| Flat Floor                                |              | Floor Type        |        |           |                       |                                                                                                    |
| Carpet                                    |              | Flooring Material |        |           |                       | -                                                                                                    |
| Full-Size Lectern                         |              | Furniture         |        |           | and the second second |                                                                                                    |
| Whiteboard                                | 3            | Furniture         |        |           | and and               |                                                                                                    |
| Food/Drink - Allowed                      |              | Miscellaneous     |        |           | 1                     |                                                                                                    |
| ADA Seating                               | 1            | Seating Options   |        |           |                       |                                                                                                    |
| Chairs                                    | 1            | Seating Options   |        |           |                       |                                                                                                    |
| Stools                                    | 1            | Seating Options   |        |           |                       |                                                                                                    |
| Tables                                    | 1            | Seating Options   |        |           |                       |                                                                                                    |
| Tablet Arm Chairs                         | 34           | Seating Options   |        |           |                       |                                                                                                    |
| Moveable Furniture                        |              | Seating Style     |        | i         |                       |                                                                                                    |
| Blu-Ray Player (with or without Recorder) |              | Technology        |        |           |                       |                                                                                                    |
| Ceiling-Mounted Projector                 |              | Technology        |        | OK Cancel |                       |                                                                                                    |
| Document Camera                           |              | Technology        |        |           |                       |                                                                                                    |
| Laptop Connection Ports                   |              | Technology        |        |           |                       |                                                                                                    |
| Multimedia Equipment                      |              | Technology        |        |           |                       |                                                                                                    |
| PC Computer (for instructor)              |              | Technology        | Assign | Rooms     |                       |                                                                                                    |
| Phone                                     |              | Technology        |        |           |                       |                                                                                                    |
| Power Ports Only (students)               |              | Technology        |        |           |                       |                                                                                                    |
| Projection Screen or Display Surface      | 1            | Technology        |        |           |                       |                                                                                                    |
| Speakers                                  | 4            | Technology        |        |           |                       |                                                                                                    |

To view individual room details, such as capacity, allowed or non-allowed food or drinks, technology and furniture,

hover over the round icon next to the room name.

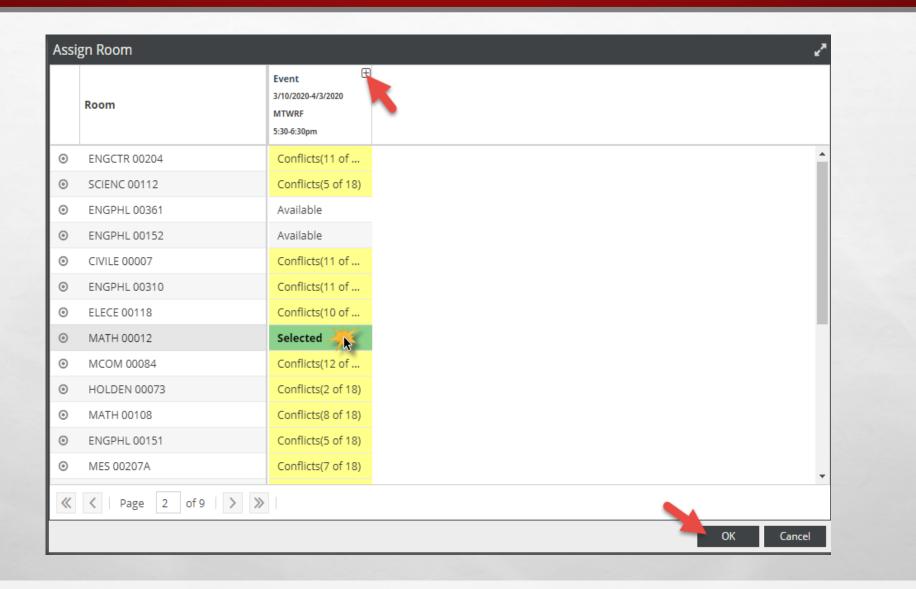

The Assign Rooms screen will generate and show a list of rooms as **Available** or **Unavailable**. If a room is **Unavailable**, it cannot be selected. Conflicts will show in yellow and note how many conflicts are present.

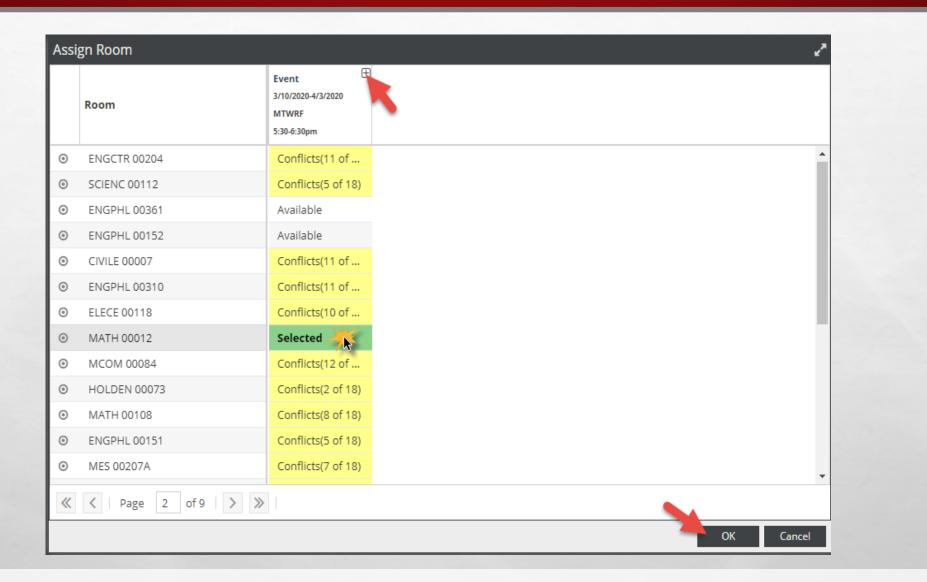

Click on the room name or **Available** to select the room(s) preferred. The meeting will turn green and show as **Selected**. Use the plus (+) signs on the Room, Score, and Meetings tabs for more details.

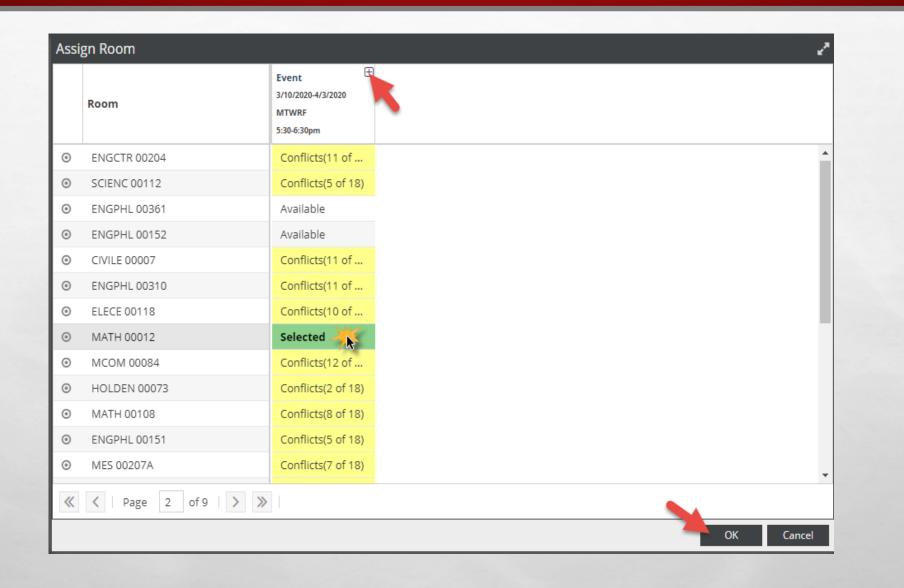

Expanding the meetings tab will also allow you see what meetings have conflicts, if one is noted.

|         | Room 1           | •    | Event<br>3/10/2020-4/3/2020<br>MTWRF<br>5:30-6:30pm |
|---------|------------------|------|-----------------------------------------------------|
| ٥       | AFS 00101        |      | Conflicts(10 of                                     |
| 0       | AFS 00102        |      | Conflicts(13 of                                     |
| ٥       | AFS 00102A       |      | Conflicts(16 of                                     |
| $\odot$ | AGED 00102       |      | Conflicts(15 of                                     |
| 0       | AGED 00107       |      | Conflicts(2 of 18)                                  |
| 0       | AGED 00116       |      | Conflicts(1 of 18)                                  |
| 0       | AGRI 00202       |      | Conflicts(9 of 18)                                  |
| 0       | AGRI 00208       |      | Conflicts(3 of 18)                                  |
| Θ       | AGRI 00214       |      | Conflicts(15 of                                     |
| Θ       | AGRI 00308       |      | Available                                           |
| Θ       | AGRI 00311       |      | Conflicts(1 of 18)                                  |
| Θ       | ARCH 00507       |      | Conflicts(6 of 18)                                  |
| Θ       | ART 00B01        |      | Conflicts(11 of                                     |
| «       | Vert Page 1 of 9 | > >> |                                                     |

You can filter alphabetically by building by clicking on the word **Room** at the top of the Room column. Clicking once will sort A-Z; clicking twice will sort Z-A.

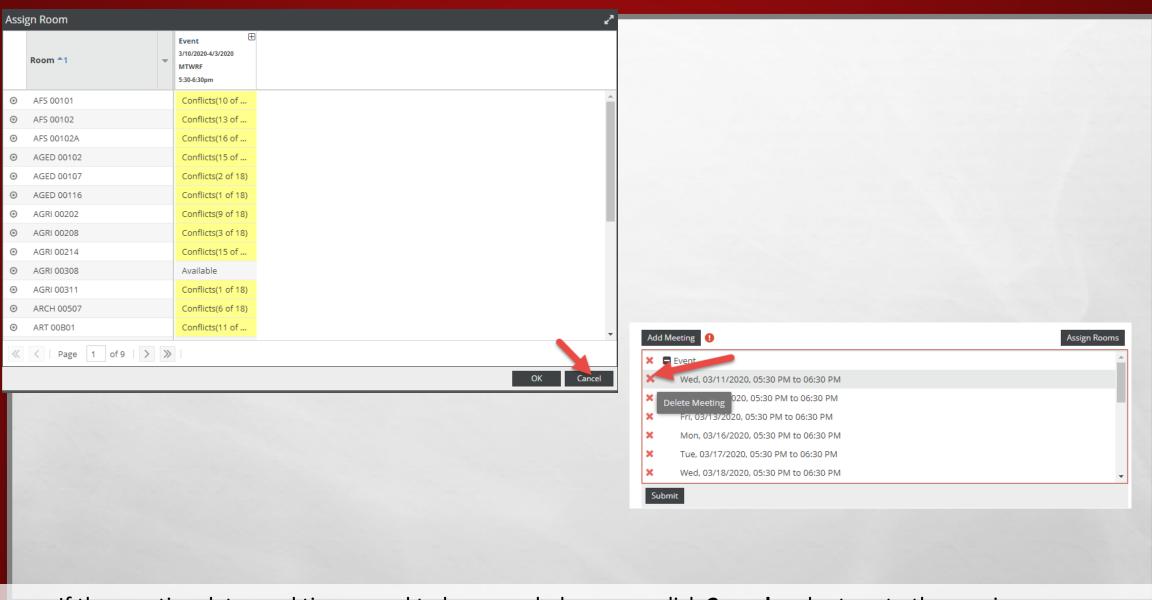

If the meeting dates and times need to be amended, you can click **Cancel** and return to the previous screen. Use the red "**X**" icon next to each meeting to delete. Follow steps #1-6 to add any additional meetings as needed.

|   | Room            | Event<br>3/10/2020-4/3/2020<br>MTWRF<br>5:30-6:30pm |
|---|-----------------|-----------------------------------------------------|
| ۲ | MATH 00012      | Selected                                            |
| ۲ | CMLL 00114      | Available                                           |
| ۲ | MATH 00115      | Conflicts(1 of 18)                                  |
| ۲ | SCIENC 00204    | Conflicts(3 of 18)                                  |
| ۲ | CMLL 00118      | Conflicts(3 of 18)                                  |
| ۲ | CMLL 00116      | Conflicts(6 of 18)                                  |
| ۲ | CMLL 00112      | Conflicts(1 of 18)                                  |
| ۲ | EDUC 00153      | Conflicts(6 of 18)                                  |
| ۲ | EDUC 00302      | Available                                           |
| ۲ | CMLL 00104      | Available                                           |
| ۲ | CMLL 00102      | Conflicts(8 of 18)                                  |
| ۲ | ENGPHL 00103    | Conflicts(11 of                                     |
| ۲ | ENGPHL 00300    | Available                                           |
| « | < Page 1 of 9 > | >>                                                  |

After a room or set of rooms have been selected, click **OK** to return to the request form.

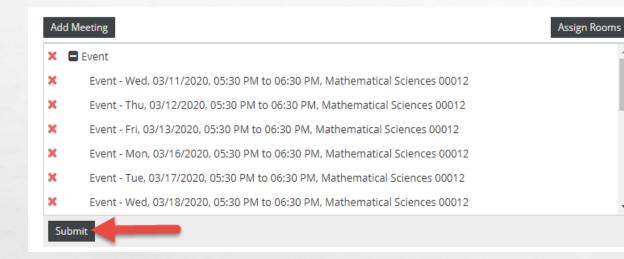

Complete any missing information as noted by an asterisk. Click **Submit** at the bottom of the screen to submit your request.

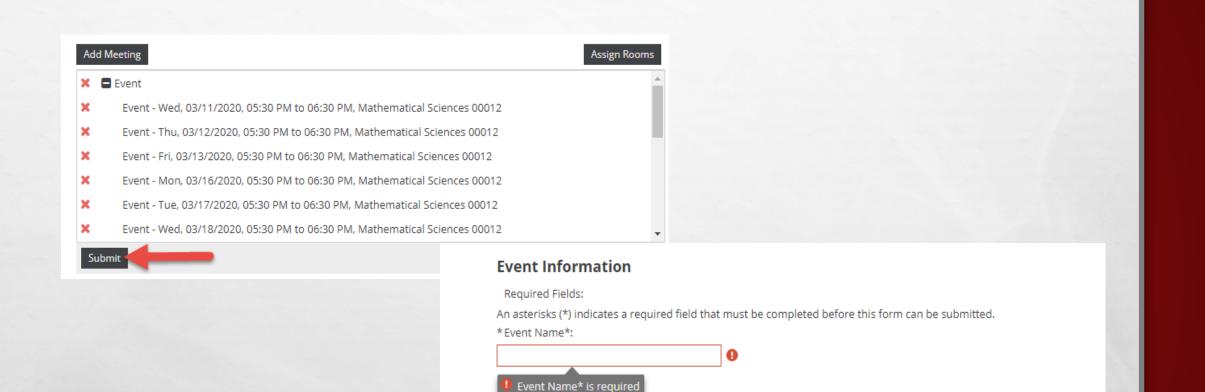

- X

0

If you attempt to submit the request without completing all required fields, you will receive an error message and the incomplete field will be underlined in red and will display a red error icon.

select...

\* Description\*:

## 🔥 Home 🎬 Calendars 🞓 Academics 🛷 Events

Your request has been successfully submitted. All reservations are processed in the order received. You will receive an email confirmation once your request has been processed (within 1-2 business days). If you have any questions, please email our events staff at operations.events@ttu.edu, or call our office at 806-742-5262.

To view the status of your request, click on Events under the Events tab.

In the events list, select "Yes" from the pull-down menu next to "My Events." Click Search at the bottom of the page to populate results.

Done

Once you have successfully submitted your request, a confirmation screen will display. You will also receive notification by email that your event request has been completed. ?

## CHECKING THE STATUS OF AN EVENT REOUEST

|                  | 🛦 Home 🛗         | Calendars  | <b>P</b> A   | cade            | mics | 🋷 Events            | Report    |
|------------------|------------------|------------|--------------|-----------------|------|---------------------|-----------|
|                  | Filters          |            |              |                 | •    |                     | anagement |
|                  | Show Current Fil | ter 🛑      | 0            | <b>(</b> Sea    | irch | Events<br>Request E | vent      |
|                  | Custom           |            | *            | ${}^{\boxplus}$ | Ф    |                     |           |
|                  | Keyword:         |            |              |                 | ×    | 1                   |           |
|                  | Time Period:     | This Year  |              | -               | ×    |                     |           |
|                  | From:            | 01/01/2020 |              | ×               |      |                     |           |
| Service Services | To:              | 12/31/2020 |              | ×               |      | ·                   |           |
|                  | Day Met:         | U. M. T W  | <i>I</i> . R | F               | s    |                     |           |
|                  | Is Private:      |            |              |                 |      |                     |           |
|                  | Is Featured:     |            |              |                 |      |                     |           |
| Les a            | My Events:       |            |              |                 |      |                     |           |
| test.            | Event Status     |            |              | 1               | • 0  |                     |           |
|                  | Event Meeting S  | Status     |              | H               | • 0  |                     |           |
|                  | Campus           |            |              | H               | • 0  |                     |           |
|                  | Building         |            |              | H               | • 0  |                     |           |
| to               | Room             |            | <i>c</i>     | -               | 0    |                     |           |

After an event request has been submitted, details and the status of your application can be viewed by clicking on **Events** under the **Events** tab

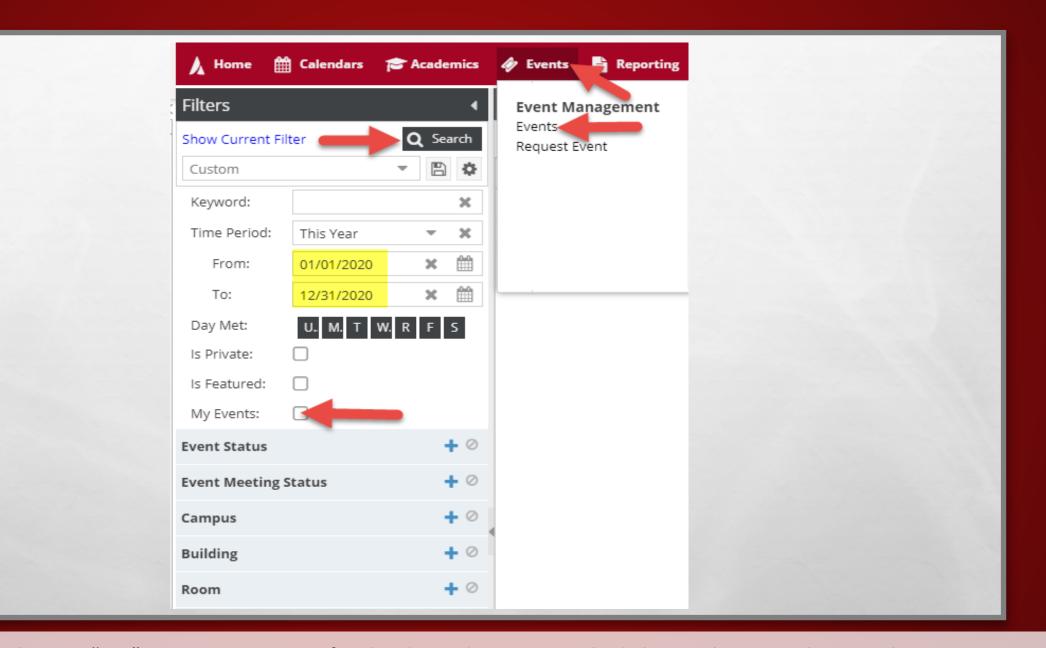

Select the Box "Yes" next to My Events for the desired Time Period. Click Search to populate results.

## Event Information: Customer/Contact Information: 20200730-0 Reservation #: Event Name: Chemistry Diagnostic Exams Event Type: Academic 9/12/20 - 9/12/20 Chemistry & Biochemistry Date: Scheduled MS 1061 Status: Est. Attendance: 25 Lubbock, TX 79409-Event Notes: Meeting Name Date(s) Building Room Status Time Meeting Status Room Scheduled 9/12/20 - 9/12/20 Chemistry Diagnostic Exams 8:00AM - 8:00PM Scheduled Scheduled CHEM 00049

Once your event has been approved by OPDA, which can take 2-3 business days, you will receive a confirmation email which will have instructions on who to contact for room access and guidelines for the room reserved.

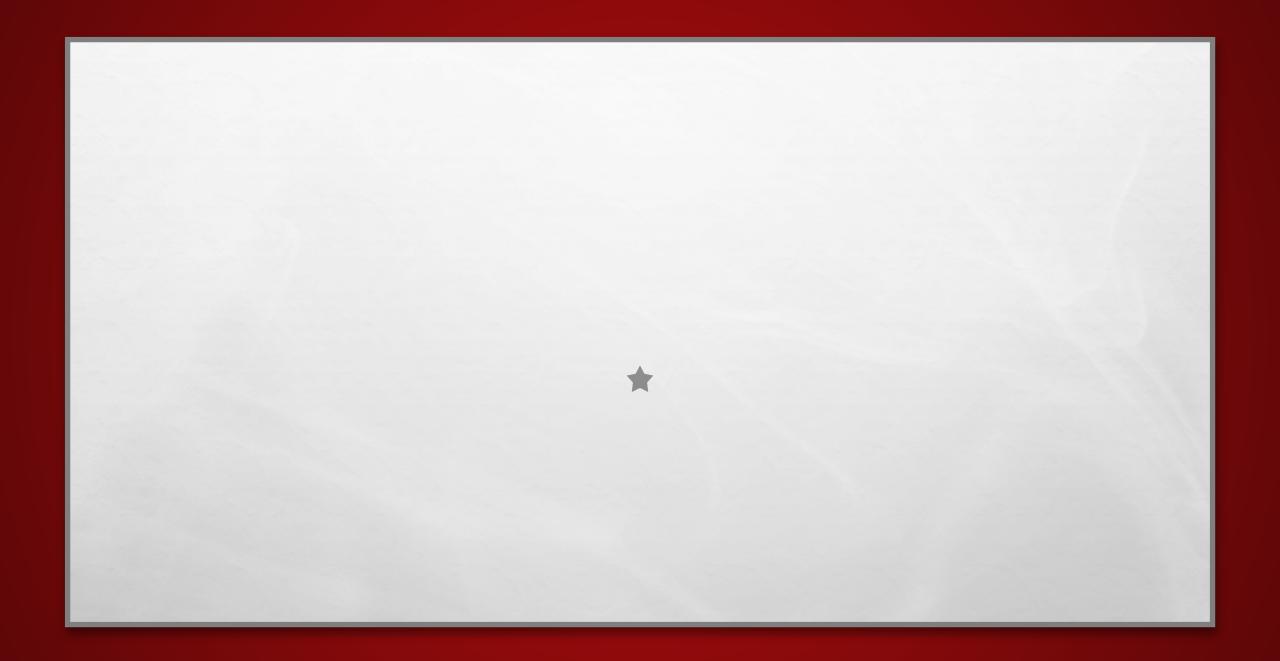